# **Megger**

## DLRO200/600

## Digitales Niedrigwiderstands-Ohmmeter

Quick Start

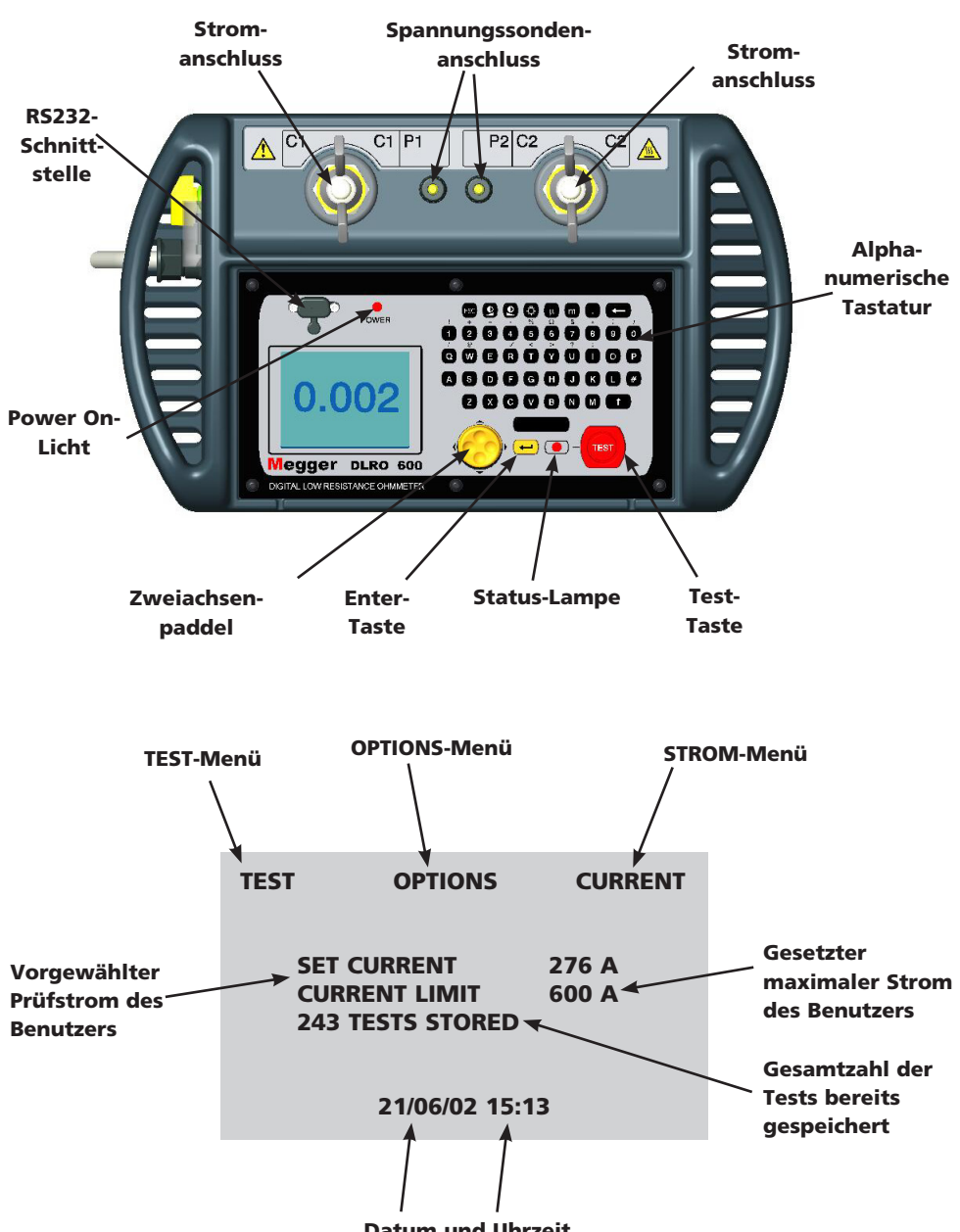

Datum und Uhrzeit

### $\triangle$ SICHERHEITSHINWEISE

- <sup>n</sup> Diese Sicherheitshinweise müssen gelesen und verstanden werden, bevor das Gerät benutzt wird.
- <sup>n</sup> Dieses Gerät darf nur von ausgebildeten und kompetenten Personen benutzt werden. Bei unzuverlässiger Erdung muss das Gerät an eine zuverlässige Erdung über den großen grünen und gelben Anschluß auf der linken Seite des Gerätes angeschlossen werden. Ist keine Erdung vorhanden kann das DLRO200/600 nicht eingeschaltet werden, das Display bleibt leer.
- <sup>n</sup> Stromkreise müssen vor der Prüfung abgeschaltet und entladen werden. Das DLRO200/600 darf nur an nicht spannungsführenden Systemen betrieben werden. Wenn der Prüfling eine Spannung hat, die größer ist als 10 Volt Wechselstrom Spitze oder Gleichstrom gegen Erde, zeigt das DLRO200/600 das Vorhandensein der Spannung an und verhindert alle möglichen Tests, die durchgeführt werden.
- <sup>n</sup> Das Prüfen von induktiven Stromkreisen kann gefährlich sein. Das DLRO200/600 ist ein Gerät von hoher Leistung mit einer maximalen Abgabeleistung von 1 kW, das für die Prüfung von Widerstandsbelastungen bestimmt ist. Es darf NICHT verwendet werden, um induktive Belastungen zu prüfen.
- <sup>n</sup> Dieses Produkt ist nicht eigensicher. Verwenden Sie es nicht in einer explosiven Atmosphäre.

#### EINFACHE BETRIEBSANLEITUNG

1. Schließen Sie das DLRO600 an ein passendes Spannungsversorgungsteil an. Eine 50/60 Hz. 207 - 265 V Versorgung erlaubt vollen Ausgangsstrom, während eine Versorgung unterhalb dieser Spannung den maximalen Ausgangstrom dementsprechend verringert.

DLRO200-115 - eine Verbindung zu einer Lieferung von 100 bis 130 V, 50/60 Hz nur.

DLRO200 - eine Verbindung zu einer Lieferung von 100 bis 100 - 265 V, 50/60 Hz nur.

- 2. Stellen Sie sicher, dass das DLRO200/600 geerdet ist. Wenn es irgendeinen Zweifel gibt, ob die Erdung über das Spannungsversorgungsnetzkabel ausreichend ist, wird ein Sicherheitsanschluß an der Seite des Gerätes zur Verfügung gestellt, das an eine bekannte gute Erdung angeschlossen werden sollte. Wenn keine Erdung vorhanden ist, lehnt das DLRO200/600 es ab, alle möglichen Tests durchzuführen.
- 3. Schalten Sie das Gerät mit der Power-Taste auf der linken Seite des Gerätegehäuses ein. Die Anzeige zeigt die Mikroprogrammaufstellungsversion gefolgt von 'CALIBRATED' oder 'NOT CALIBRATED'.
- 4. Wenn der Hauptschirm erscheint, wie umseitig gezeigt, benutzen Sie das Zwei-Achsen-Paddel, um auszuwählen: TEST um zu wählen zwischen dem NORMAL- (NORM), AUTOMATIC- (AUTO) oder CONTINUOUS- (CONT) Prüfmodus.

CURRENT, um den gewünschten Prüfstrom auszuwählen und wahlweise einen maximal erlaubten Prüfstrom einzustellen.

- OPTIONS. Dieses Menü beinhaltet Optionen, um die MEMORY-Funktion an- oder auszuschalten, um PASSBANDS einzustellen, um die Uhrzeit einzustellen (SET CLOCK), um gespeicherte Daten zu löschen (DELETE) und aufzurufen (RETRIEVE).
- 5. Wenn der NORMAL- oder CONTINUOUS- Modus ausgewählt wurde, schließen Sie alle vier Testleitungen an und betätigen Sie die TEST-Taste. Die TEST-Statuslampe leuchtet auf während Strom fließt. Im NORMAL-Modus führt das DLRO200/600 eine Messung und einen Stop durch. Im CONTINUOUS-Modus fließt der Prüfstrom weiter und wiederholt die Messungen ungefähr alle 2 Sekunden bis die TEST-Taste gedrückt wird um die Prüfung zu stoppen oder bis das DLRO200/ 600 überhitzt. Um eine Messung zu wiederholen, drücken Sie erneut die TEST-Taste.
- 6. Schließen Sie die Stromkabel im AUTOMATIC-Modus an und drücken Sie die TEST-Taste. Die Statuslampe leuchtet kurz auf, um zu zeigen, dass der elektrische Messkreis aktiv ist. Bilden Sie einen Kontakt zu den Spannungssondenleitungen und eine Messung wird automatisch durchgeführt. Um eine Messung zu wiederholen, brechen Sie den Kontakt zu den Spannungssondenleitungen ab und bauen Sie ihn erneut auf.

7. Jederzeit, wenn eine Prüfung läuft, kann sie abgebrochen werden, indem man die TEST-Taste betätigt.

Für weitere Informationen beziehen Sie sich bitte auf die beigefügte CD, die das vollständige Benutzerhandbuch enthält.

Megger GmbH Obere Zeil 2 61440 Oberursel Deutschland T: 06171-92987-0 F: 06171-92987-19